# **SONY**

# *Multi-Card Reader/Writer*

# **Istruzioni per l'uso**

Prima di utilizzare l**'**apparecchio, leggere attentamente questo documento e conservarlo per futuro riferimento.

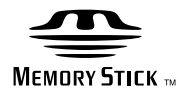

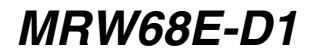

© 2009 Sony Corporation

# <span id="page-1-0"></span>**Avvisi per la sicurezza**

# **AVVERTIMENTO**

**Tenere fuori dalla portata dei bambini Nel caso dovessero essere inghiottite parti dell'apparecchio, rivolgersi immediatamente a un medico. Per ridurre il rischio di incendi o scosse elettriche, non esporre questo apparato alla pioggia o all'umidità. Per evitare il rischio di folgorazione, non aprire mai il contenitore dell'unità. In caso di guasti, rivolgersi unicamente a tecnici di assistenza qualificati.**

#### **Nota per i clienti nei paesi in cui sono in vigore le Direttive UE**

Il presente apparecchio è un prodotto di Sony Corporation, 1-7-1 Konan Minato-ku Tokyo, 108-0075 Giappone. Il Rappresentante Autorizzato per EMC e per la sicurezza del prodotto è Sony Deutschland GmbH, Hedelfinger Strasse 61, 70327 Stuttgart, Germania. Per qualsiasi questione riguardante l'assistenza o la garanzia, rivolgersi agli indirizzi che si trovano nei documenti di assistenza o di garanzia.

# **AVVISO PER GLI UTENTI**

Documentazione ©2009 Sony Corporation. Tutti i diritti riservati. La riproduzione e la traduzione in forma rilevabile meccanicamente parziale o totale del presente manuale sono vietate senza previo consenso scritto di Sony Corporation.

IN NESSUN CASO SONY CORPORATION SARÀ RITENTUTA RESPONSABILE DI DANNI INCIDENTALI, INDIRETTI O SPECIALI, BASATI SU ATTI ILLECITI, CONTRATTO O DERIVANTI DALL'USO O IN CONNESSIONE CON IL PRESENTE MANUALE, I DRIVER DEL DISPOSITIVO O ALTRE INFORMAZIONI IN ESSI CONTENUTE.

Sony Corporation si riserva il diritto di apportare qualsiasi modifica al presente manuale o alle informazioni in esso contenute in qualunque momento senza preavviso.

SONY CORPORATION NON PUÒ ESSERE RITENUTA RESPONSABILE PER DANNI O PERDITE DI PROGRAMMI, DATI O ALTRE INFORMAZIONI MEMORIZZATE SU SUPPORTI.

La legge sul copyright proibisce l'uso non autorizzato di materiale audio/video registrato per scopi diversi dall'utilizzo privato. Le "Memory Stick" contenenti immagini e dati protetti da copyright devono essere utilizzate rispettando la legge sul copyright.

#### **Marchi di fabbrica**

- $\bullet$   $\underset{\text{Weanov}(S) \text{tr}(S)}{\underbrace{\bullet}}$ , "Memory Stick", "Memory Stick" Duo", "Memory Stick PRO Duo", "Memory Stick PRO-HG Duo", "Memory Stick Micro" e "M2" sono marchi di fabbrica registrati o marchi di fabbrica di Sony.
- Microsoft<sup>®</sup>, Windows<sup>®</sup>, e il logo Windows sono marchi di fabbrica o marchi di fabbrica registrati di Microsoft Corporation negli Stati Uniti e/o in altri paesi.
- Macintosh® e Mac OS® sono marchi di fabbrica registrati di Apple Inc. negli Stati Uniti e/o in altri paesi.
- Gli altri nomi di sistemi, di prodotti e di società citati nel presente manuale sono marchi di fabbrica o marchi di fabbrica registrati dei rispettivi proprietari, sebbene nel testo non siano contrassegnati con il simbolo  $\mathbb{R}$  o  $^{TM}$ .

**Trattamento del dispositivo elettrico od elettronico a fine vita (applicabile in tutti i paesi dell'Unione Europea e in altri paesi europei con sistema di raccolta differenziata)**

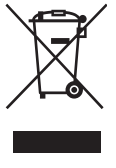

Questo simbolo sul prodotto o sulla confezione indica che il prodotto non deve essere considerato come un normale rifiuto domestico, ma deve invece essere consegnato ad un punto di raccolta

appropriato per il riciclo di apparecchi elettrici ed elettronici. Assicurandovi che questo prodotto sia smaltito correttamente, voi contribuirete a prevenire potenziali conseguenze negative per l'ambiente e per la salute che potrebbero altrimenti essere causate dal suo smaltimento inadeguato. Il riciclaggio dei materiali aiuta a conservare le risorse naturali. Per informazioni più dettagliate circa il riciclaggio di questo prodotto, potete contattare l'ufficio comunale, il servizio locale di smaltimento rifiuti oppure il negozio dove l'avete acquistato.

# **Indice**

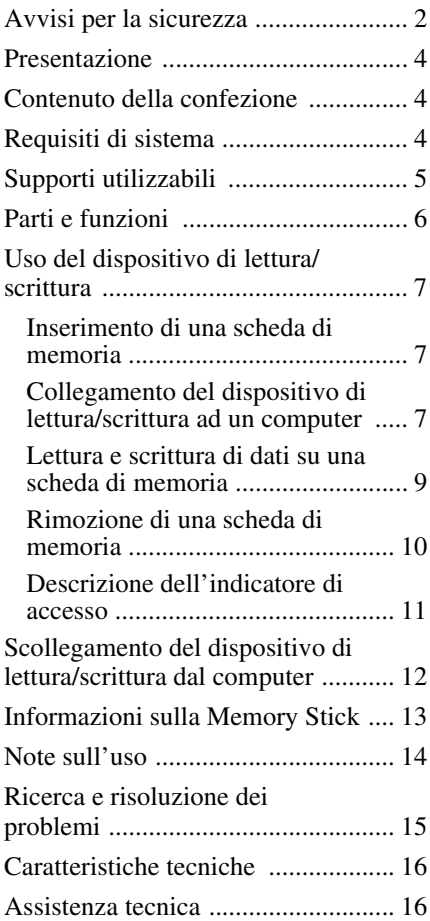

# <span id="page-3-0"></span>**Presentazione**

Il modello MRW68E-D1 (di seguito denominato "dispositivo di lettura/scrittura") offre le seguenti funzioni:

- Trasferimento rapido e semplice dei dati: possibilità di trasferire in modo semplice immagini dalla fotocamera al PC
- Collegamento rapido: design USB hot-plug
- Compatibilità con "Memory Stick Duo", SD Memory Card, MultiMediaCard

# <span id="page-3-1"></span>**Contenuto della confezione**

Assicurarsi che nella confezione siano contenuti tutti gli accessori riportati di seguito.

Qualora uno degli articoli non fosse presente nella confezione o risultasse danneggiato, contattare il rivenditore.

• Dispositivo di lettura/scrittura di schede MRW68E-D1

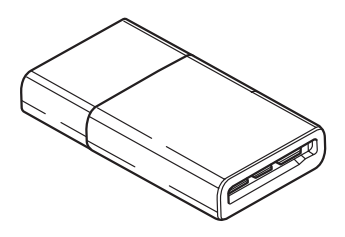

• Leggimi

# <span id="page-3-2"></span>**Requisiti di sistema**

È necessario che il dispositivo di lettura/ scrittura soddisfi la seguente configurazione minima di sistema:

- $\cdot$  SO
	- $-$  Windows<sup>®</sup> 7
	- Windows Vista®
	- Windows® XP (Service Pack 2 o versione successiva)
	- Windows® 2000 Professional (Service Pack 4 o versione successiva)
	- $-$  Mac OS<sup>®</sup> X 10.2 o versione successiva

Il presente prodotto funziona con i driver standard di Windows.

# <span id="page-4-0"></span>**Supporti utilizzabili**

Il dispositivo di lettura/scrittura supporta i seguenti supporti:

#### **"Memory Stick"**

- "Memory Stick Duo" (senza MagicGate)
- "MagicGate Memory Stick Duo"
- "Memory Stick Duo" (con MagicGate) \*1
- "Memory Stick PRO Duo" \*1
- "Memory Stick PRO-HG Duo" \*1
- "Memory Stick Micro" ("M2") \*1\*2\*4

### **Schede di memoria SD**

- SD Memory Card
- SDHC<sup>TM</sup> Memory Card
- miniSD<sup>TM</sup> card<sup>\*4</sup>
- miniSDHC<sup>TM</sup> card<sup>\*4</sup>
- microSD<sup>TM</sup> card<sup>\*4</sup>
- microSDHC<sup>TM</sup> card<sup>\*4</sup>.

#### **MultiMediaCard**

- MultiMediaCard
- RS-MM $C^{*4}$
- MMCplus<sup>\*3</sup>
- MMCmobile<sup>\*3\*4</sup>
- MMCmicro<sup>\*4</sup>
- \*1 È supportato il trasferimento di dati in parallelo a 4 bit. Tuttavia, la durata di lettura/scrittura dei dati varia in base a ciascun supporto.
- \*2 "M2" è un'abbreviazione di "Memory Stick Micro", che verrà utilizzata nel presente documento da questo momento in poi.
- \*3 Non è supportato il trasferimento di dati in parallelo a 8 bit.
- \*4 Solo con adattatore (non in dotazione).

# **Note**

- Non è garantito il funzionamento di tutte le schede di memoria. Il funzionamento non è garantito qualora vengano utilizzate schede di memoria non supportate.
- "MagicGate" è un termine generico per la tecnologia di protezione del copyright sviluppata da Sony.
- La registrazione o la riproduzione dei dati MagicGate che impiegano la tecnologia MagicGate non è supportata.
- La capacità di registrazione/riproduzione per file è inferiore a 4 GB, in base alle specifiche del file system incorporato nelle "Memory Stick".
- Sebbene in seguito ad appositi test il presente prodotto funzioni con "Memory Stick" da un massimo di 8 GB, non è possibile garantire il funzionamento con ogni tipo di "Memory Stick".
- La registrazione o la riproduzione dei dati che impiegano la tecnologia SD non è supportata.
- Nel presente manuale, tutti i tipi di supporto elencati in "Supporti utilizzabili" vengono denominati in modo generico schede di memoria.
- Le schede I/O non di memoria, ad esempio le schede GPS, non sono supportate.
- Per tutti i supporti di tipo "Memory Stick", schede di memoria SD e MultiMediaCards viene utilizzato lo stesso alloggiamento, pertanto non è possibile utilizzarli contemporaneamente.
- È supportato solo il formato DOS. Le schede di memoria in altri formati non sono supportate.

# <span id="page-5-0"></span>**Parti e funzioni**

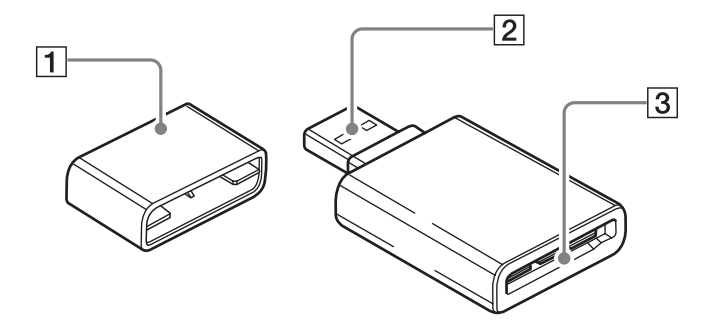

# A **Cappuccio**

#### **2** Connettore USB

Per il collegamento a un computer

#### C **Alloggiamento per scheda di memoria**

Inserire qui le schede di memoria. Questo alloggiamento è compatibile con "Memory Stick Duo", schede di memoria SD e MultiMediaCards.

# <span id="page-6-0"></span>**Uso del dispositivo di lettura/scrittura**

#### <span id="page-6-1"></span>**Inserimento di una scheda di memoria**

Inserire una scheda di memoria nell'alloggiamento del dispositivo di lettura/ scrittura. Per l'inserimento, spingere la scheda a fondo.

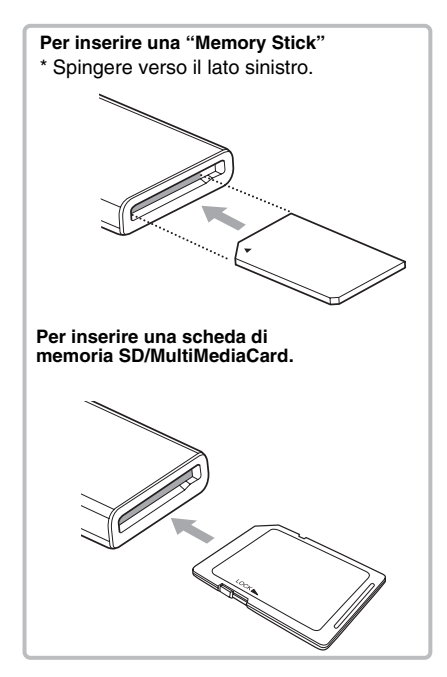

### **Note**

- Inserire solo una scheda di memoria nell'alloggiamento. Non inserire più schede contemporaneamente.
- Inserire solo una scheda di memoria nell'alloggiamento corrispondente. Non inserire più schede contemporaneamente.
- Per inserire una "Memory Stick Micro" ("M2") oppure una scheda di memoria miniSDCard, miniSDHC Card, microSD Card, microSDHC Card, RS-MMC, MMCmobile o MMCmicro, utilizzare un adattatore appropriato (non in dotazione).
- Non inserire la scheda in senso contrario.
- L'inserimento forzato di una scheda potrebbe causare danni alla scheda stessa o all'alloggiamento.
- Se una scheda di memoria viene inserita in modo errato, potrebbe non essere possibile rimuoverla. Nel caso in cui non fosse possibile rimuovere una scheda di memoria dal dispositivo di lettura/ scrittura, consultare un rivenditore Sony locale.

#### <span id="page-6-2"></span>**Collegamento del dispositivo di lettura/scrittura ad un computer**

Collegare direttamente il dispositivo di lettura/scrittura ad un computer.

- **1 Avviare il computer.**
- **2 Rimuovere il cappuccio del dispositivo di lettura/scrittura.**
- **3 Inserire una scheda di memoria.**
- **4 Collegare il connettore USB del dispositivo di lettura/scrittura alla porta USB sul computer.**

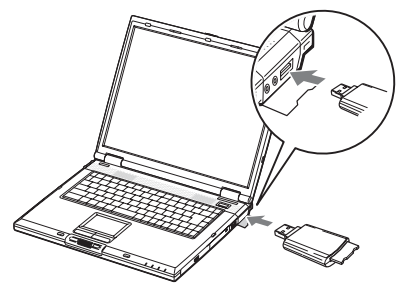

Il computer identifica come disco rimovibile il dispositivo di lettura/ scrittura, che a questo punto è pronto per l'uso.

### **Note**

- Non effettuare il collegamento a un computer tramite un hub USB.
- A seconda del computer e dello stato del relativo sistema operativo, è possibile che il dispositivo di lettura/scrittura non funzioni o funzioni in modo instabile. In tal caso, consultare la sezione "Ricerca e risoluzione dei problemi".
- Dopo avere scollegato il cavo USB, attendere almeno 5 secondi prima di ricollegarlo (diversamente, è possibile che il dispositivo di lettura/scrittura non venga riconosciuto).
- Se ad un computer sono collegati due o più dispositivi USB, non è possibile garantire il funzionamento simultaneo del dispositivo di lettura/scrittura con alcuni tipi dei suddetti dispositivi.
- Non è possibile accedere a due o più schede di memoria contemporaneamente su un unico computer collegando ulteriori dispositivi di lettura/scrittura di schede di memoria. Rimuovere le schede di memoria dal dispositivo di lettura/scrittura oppure disattivare gli altri dispositivi.
- Non rimuovere la scheda di memoria dal dispositivo di lettura/scrittura mentre l'indicatore di accesso lampeggia. Diversamente, i dati contenuti nella scheda di memoria potrebbero venire danneggiati.

#### **Per Windows**

- È possibile che su alcuni computer venga visualizzato un messaggio che richiede di inserire il disco del sistema operativo. In questo caso, attenersi alle istruzioni del computer.
- Su alcuni computer, è possibile che venga visualizzato il messaggio "HI-SPEED USB Device Plugged into non-HI-SPEED USB Hub" (Periferica USB ad alta velocità collegata a un hub USB non ad alta velocità), ad indicare che ad una porta USB che non supporta le periferiche USB ad alta velocità ne è stata collegata una. Se il computer in uso è dotato di più porte USB, tentare effettuando il collegamento ad un'altra porta.

Diversamente, chiudere la finestra di messaggio e continuare ad utilizzare il dispositivo di lettura/scrittura con la porta corrente.

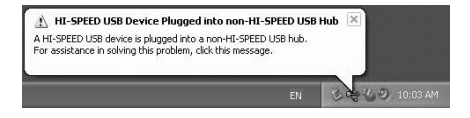

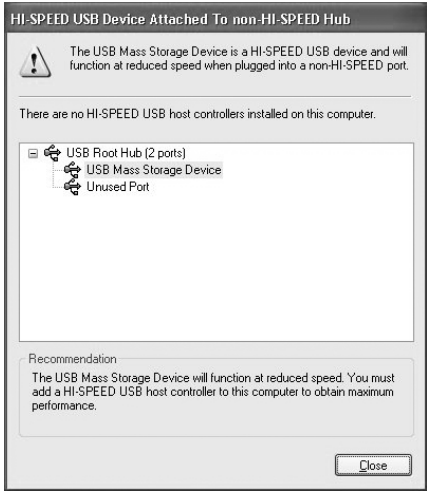

• **Attenersi alla seguente procedura per disattivare l'impostazione della cache di scrittura relativa alle unità disco rimovibili. Se questa impostazione rimane attivata, si potrebbero verificare problemi di funzionamento del dispositivo di lettura/scrittura.**

– In Windows 7:

Selezionare quanto riportato di seguito attenendosi all'ordine riportato: [Start] (Avvio) - [Control Panel] (Pannello di controllo) - [System and Security] (Sistema) - [Device Manager] (Gestione dispositivi) (fare clic sul link Device Manager (Gestione dispositivi) posizionato sotto System (Sistema)) - [Disk drives] (Unità disco) - [Sony Card\_R/W -USB Device]. Nella scheda [Policies] (Criteri) della finestra di dialogo che viene visualizzata, accertarsi che sia selezionato [Quick removal (default)] (Rimozione rapida (impostazione predefinita)).

–Windows Vista:

Selezionare quanto riportato di seguito attenendosi all'ordine riportato: Pulsante [Start] (Avvio) - [Control Panel] (Pannello di controllo) - [System and Maintenance] (Sistema e prestazioni) pulsante [Device Manager] (Gestione periferiche) (facendo clic sul pulsante

[Device Manager] (Gestione periferiche), viene visualizzata la finestra User Account Control (Controllo account utente), quindi fare clic su [Continued] (Continua)) - [Disk drives] (Unità disco) - [Sony Card\_R/W USB Device]. Nella scheda [Policies] (Criteri) della finestra di dialogo delle proprietà che viene visualizzata, accertarsi che il pulsante di opzione [Optimize for quick removal] (Ottimizza per la rimozione rapida) sia selezionato.

– Windows XP:

Selezionare quanto riportato di seguito attenendosi all'ordine riportato: Pulsante [Start] (Avvio) – [Control Panel] (Pannello di controllo) – [Performance and Maintenance] (Prestazioni e manutenzione) – [System] (Sistema) – scheda [Hardware] (Hardware) – pulsante [Device Manager] (Gestione periferiche) – [Disk drives] (Unità disco) – [Sony Card\_R/W USB Device]. Nella scheda [Policies] (Criteri) della finestra di dialogo delle proprietà che viene visualizzata, accertarsi che il pulsante di opzione [Optimize for quick removal] (Ottimizza per la rimozione rapida) sia selezionato.

– Windows 2000:

Selezionare quanto riportato di seguito attenendosi all'ordine riportato: Pulsante [Start] (Avvio) – [Settings] (Impostazioni) – [Control Panel] (Pannello di controllo) – [System] (Sistema) – scheda [Hardware] (Hardware) – pulsante [Device Manager] (Gestione periferiche) – [Disk drives] (Unità disco) – [Sony Card\_R/W USB Device]. Nella scheda [Disk Properties] (Proprietà disco) della finestra di dialogo delle proprietà che viene visualizzata, accertarsi che la casella di controllo [Write Cache enabled] (Abilita cache di scrittura su disco) non sia selezionata.

#### <span id="page-8-0"></span>**Lettura e scrittura di dati su una scheda di memoria**

#### x **Per Windows**

Per la seguente procedura sono state utilizzate le schermate di Windows XP. È possibile che le schermate illustrate siano diverse da altre versioni di Windows.

### **1 Aprire [My Computer] (Risorse del computer).**

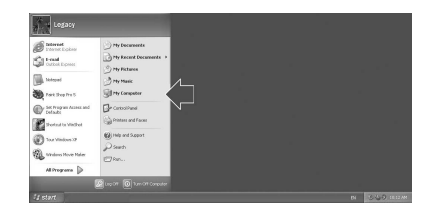

**2 Accertarsi che in [My Computer] (Risorse del computer) vengano visualizzate le icone dei dischi rimovibili.**

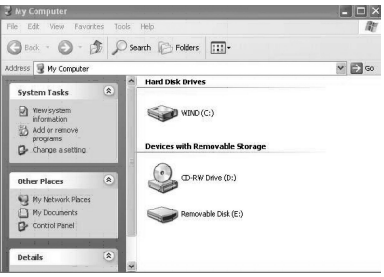

La lettera dell'unità per l'icona del disco rimovibile viene assegnata in ordine alfabetico all'alloggiamento per schede di memoria.

Ad esempio, se prima del collegamento del dispositivo di lettura/scrittura il computer era dotato delle unità A:, C: e D:, in seguito al collegamento del dispositivo le lettere delle unità verranno assegnate come E:.

# **3 Utilizzare l'icona di disco rimovibile per leggere o scrivere i dati sulla scheda di memoria.**

Se viene visualizzato il seguente messaggio, significa che la scheda di memoria non è stata riconosciuta correttamente; rimuovere la scheda e inserirla di nuovo.

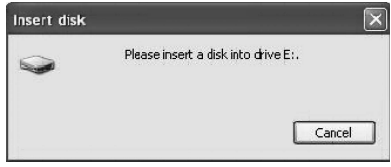

#### **Note**

- Utilizzare l'icona di disco rimovibile corrispondente alla scheda di memoria in uso.
- È possibile che la visualizzazione delle icone dei dischi rimovibili richieda alcuni istanti.
- Se le icone dei dischi rimovibili non vengono visualizzate, attenersi alla procedura indicata nella sezione ["Scollegamento del](#page-11-0)  [dispositivo di lettura/scrittura dal computer"](#page-11-0)  [a pagina 12](#page-11-0) per scollegare il dispositivo di lettura/scrittura, quindi attendere almeno 5 secondi prima di ricollegarlo. Se l'icona [Safely Remove Hardware] (Rimozione sicura dell'hardware) di cui al punto 1 di "Scollegamento del dispositivo di lettura/scrittura dal computer" non viene visualizzata, ignorare i restanti punti della procedura e scollegare immediatamente il dispositivo di lettura/scrittura
- A seconda del sistema operativo e del tipo di scheda di memoria in uso, è possibile che le unità di lettura/scrittura vengano riconosciute come "Local Disks" (Dischi locali) piuttosto che come "Removable Disks" (Dischi rimovibili), senza tuttavia che il relativo funzionamento venga compromesso.

#### **Per Macintosh**

### **1 Collegare il dispositivo di lettura/ scrittura, con una scheda di memoria inserita, al computer.**

L'icona di disco rimovibile viene visualizzata sul desktop.

Se alla scheda di memoria è assegnata un'etichetta di volume, questa viene visualizzata assieme all'icona di disco rimovibile.

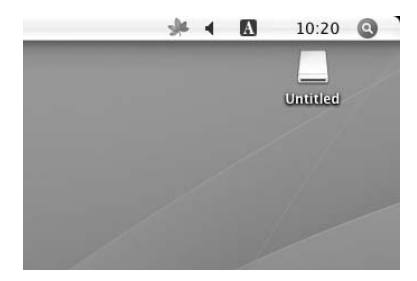

**2 Utilizzare l'icona di disco rimovibile per leggere o scrivere i dati sulla scheda di memoria.**

### <span id="page-9-0"></span>**Rimozione di una scheda di memoria**

#### **Note**

- Non rimuovere la scheda di memoria mentre l'indicatore lampeggia. Diversamente, i dati contenuti nella scheda di memoria potrebbero venire danneggiati.
- Attenersi alla procedura riportata di seguito. Sony declina ogni responsabilità per qualsiasi danno o perdita risultanti dalla rimozione di una scheda di memoria senza che sia stata seguita la procedura indicata.
- x **Per Windows**
- **1 Assicurarsi che l'indicatore di accesso non stia lampeggiando.**
- **2 Aprire [My Computer] (Risorse del computer).**
- **3 Con il pulsante destro del mouse, fare clic sull'icona di disco rimovibile, quindi selezionare [Eject] (Rimuovi).**
- **4 Estrarre orizzontalmente la scheda di memoria.**
- **Per Macintosh**
- **1 Chiudere i file salvati nella scheda di memoria e uscire da eventuali applicazioni in esecuzione.**
- **2 Assicurarsi che l'indicatore di accesso non stia lampeggiando.**
- **3 Trascinare l'icona di disco rimovibile in [Trash] (Cestino).** In alternativa, selezionare l'icona di disco rimovibile, accedere al menu [File] (File) nella barra dei menu, quindi selezionare [Eject "Untitled"] (Rimuovi "Senza nome")\*.
	- \* A seconda della scheda di memoria, è possibile che venga visualizzato un nome diverso da "Untitled" ("Senza nome").
- **4 Estrarre orizzontalmente la scheda di memoria.**

# <span id="page-10-0"></span>**Descrizione dell'indicatore di accesso**

L'indicatore di accesso cambia in base allo stato del dispositivo di lettura/scrittura, nel seguente modo:

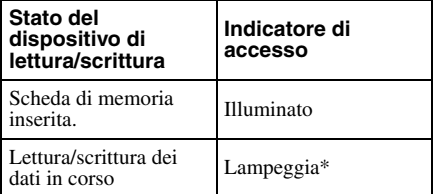

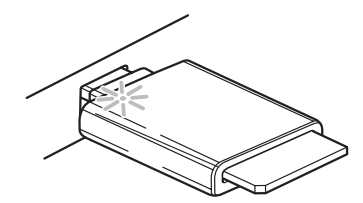

\* A seconda dell'ambiente operativo e della scheda di memoria in uso, è possibile che l'indicatore di accesso lampeggi ad una velocità tale da sembrare costantemente illuminato. Prestare pertanto attenzione ad osservare adeguatamente l'indicatore di accesso.

#### **Nota**

Se non è possibile leggere i dati della scheda di memoria oppure scriverli su di essa mentre l'indicatore di accesso è illuminato, accertarsi che la scheda sia completamente inserita nell'alloggiamento.

# <span id="page-11-0"></span>**Scollegamento del dispositivo di lettura/scrittura dal computer**

### **Note**

- Non scollegare il dispositivo di lettura/scrittura dal computer mentre l'indicatore di accesso lampeggia. Diversamente, i dati contenuti nella scheda di memoria potrebbero venire danneggiati.
- Attenersi alla procedura riportata di seguito. Sony declina ogni responsabilità per qualsiasi danno o perdita risultanti dallo scollegamento del dispositivo di lettura/scrittura senza che sia stata seguita la procedura indicata.

### **Per Windows**

Per la seguente procedura sono state utilizzate le schermate di Windows XP, presupponendo che E: sia la lettera assegnata all'alloggiamento del dispositivo di lettura/ scrittura.

È possibile che le schermate illustrate siano diverse da altre versioni di Windows.

**1 Fare clic su [Safely Remove Hardware] (Rimozione sicura dell'hardware) nell'area di notifica nell'angolo inferiore destro dello schermo.**

**Fare clic su questa icona**

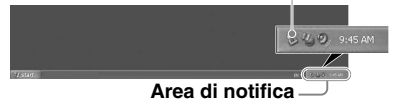

**2 Fare clic su [Safely remove USB Mass Storage Device - Drives (E:)] (Rimozione sicura della periferica di archiviazione USB – Unità (E:)).**

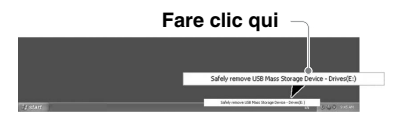

**3 Accertarsi che venga visualizzato il messaggio "The 'USB Mass Storage Device' device can now be safely removed from the system." ("È ora possibile rimuovere la "periferica di archiviazione USB" dal sistema senza problemi"), quindi scollegare il dispositivo di lettura/scrittura.**

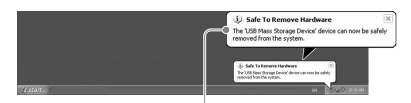

**The 'USB Mass Storage Device' device can now be safely removed from the system (È ora possibile rimuovere la "periferica di archiviazione USB" dal sistema senza problemi).**

#### **Note**

- Durante la rimozione di un scheda di memoria dal dispositivo di lettura/scrittura, non è necessario eseguire la procedura di cui sopra.
- Per rimuovere una scheda di memoria, attenersi alla procedura descritta alla sezione "Rimozione di una scheda di memoria".
- **Per Macintosh**
- **1 Chiudere i file salvati nella scheda di memoria e uscire da eventuali applicazioni in esecuzione.**
- **2 Assicurarsi che l'indicatore di accesso non stia lampeggiando.**
- **3 Trascinare l'icona di disco rimovibile in [Trash] (Cestino).**

In alternativa, selezionare l'icona di disco rimovibile, accedere al menu [File] (File) nella barra dei menu, quindi selezionare [Eject "Untitled"] (Rimuovi "Senza nome")\*.

\* A seconda della scheda di memoria, è possibile che venga visualizzato un nome diverso da "Untitled" ("Senza nome").

Se nel dispositivo di lettura/scrittura non è inserita una scheda di memoria, ignorare questo punto.

**4 Scollegare il dispositivo di lettura/scrittura dal computer.**

# <span id="page-12-0"></span>**Informazioni sulla Memory Stick**

# **"Memory Stick"**

La "Memory Stick" è un supporto di registrazione a circuito integrato (IC) compatto, con un'elevata capacità di memorizzazione. Si tratta di un supporto progettato oltre che per lo scambio/la condivisione di dati digitali tra prodotti compatibili con "Memory Stick", anche per l'uso come memoria esterna inseribile/ rimovibile su cui è possibile salvare i dati.

# **Note sulla "Memory Stick"**

#### **Formattazione (inizializzazione)**

- La formattazione di un supporto su cui sono già stati scritti dei dati, implica la cancellazione di tutti i dati. Prestare attenzione a non cancellare accidentalmente dati importanti.
- Per la formattazione (inizializzazione) di un supporto, accertarsi di utilizzare il formattatore di un prodotto compatibile con "Memory Stick". L'inizializzazione con Esplora risorse di Windows implica la generazione di un FORMAT ERROR (errore di formattazione) che invalida l'uso dei dati contenuti nel supporto tramite il presente prodotto.

### **Formato della "Memory Stick"**

- Con il presente prodotto, non è possibile utilizzare "Memory Stick" di formato standard.
- Non inserire più "Memory Stick" contemporaneamente. Diversamente, il prodotto potrebbe subire dei danni.
- Se viene utilizzata una "Memory Stick Duo", accertarsi di inserirla nella direzione corretta.
- Tenere la "Memory Stick Duo", la "Memory Stick Micro" e l'adattatore per M2 formato Duo fuori dalla portata dei bambini, onde evitarne l'ingestione accidentale.

• Se con il presente prodotto viene utilizzata una "Memory Stick Micro", accertarsi di installare il supporto nell'adattatore M2. Se si tenta di inserire una "Memory Stick Micro" senza l'uso dell'adattatore M2, potrebbe non essere possibile estrarre il supporto.

# <span id="page-13-0"></span>**Note sull'uso**

# **Supporto "Memory Stick"**

#### **Note sull'uso della "Memory Stick Duo/Memory Stick PRO Duo"**

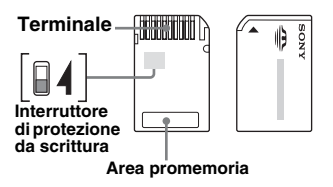

- Se vengono utilizzate "Memory Stick Duo/ Memory Stick PRO Duo" prive di interruttore di protezione dalla scrittura, prestare attenzione a non modificare o cancellare accidentalmente dati importanti.
- Se vengono utilizzate "Memory Stick Duo/ Memory Stick PRO Duo" dotate di interruttore di protezione dalla scrittura, non è possibile registrare, modificare o cancellare i dati se l'interruttore è impostato su "LOCK".
- Per spostare l'interruttore di protezione dalla scrittura, utilizzare un oggetto appuntito.
- Non esercitare eccessiva pressione sull'area promemoria durante la scrittura.
- Per il trasporto e la conservazione, riporre la "Memory Stick" nell'apposita custodia.

### **Note aggiuntive**

### **Formattazione dei supporti**

Non formattare (inizializzare) le schede di memoria mediante un computer. Diversamente, i dispositivi quali ad esempio le fotocamere digitali potrebbero non essere in grado di utilizzare tali schede di memoria a causa delle differenze nel tipo di formato (dimensioni FAT, dimensioni cluster, tipo disco rigido o tipo disco super floppy). Se viene utilizzata una fotocamera digitale, formattare le schede di memoria con la fotocamera stessa.

# **Limitazioni del modo DOS**

Non è possibile utilizzare il dispositivo di lettura/scrittura nel modo DOS di Windows. Per utilizzare il dispositivo di lettura/ scrittura, avviare Windows.

#### **Attesa**

Il dispositivo di lettura/scrittura supporta le funzioni di attesa in base allo standard PC2000, che potrebbe non essere valido per le funzioni di attesa di tutti i computer. Se causa dei problemi, disattivare la funzione di attesa del computer. Se il computer si trova in modalità di attesa, non inserire né rimuovere alcun supporto.

#### **Non tentare di smontare, riparare o alterare il dispositivo di lettura/ scrittura**

Non tentare in alcun caso di smontare, riparare o alterare il dispositivo di lettura/ scrittura. Diversamente, oltre ad eventuali danni permanenti al dispositivo di lettura/ scrittura e/o al computer, si potrebbero causare incendi o provocarsi ferite dovute a scosse elettriche.

#### **Ambiente di funzionamento e deposito**

- Non collocare il dispositivo di lettura/ scrittura in prossimità di fonti di calore o alla luce solare diretta non esporlo a polvere, sporcizia, umidità o precipitazioni quali pioggia, né lasciarlo all'interno di un'auto con i finestrini chiusi.
- Se interferisce con la ricezione dei segnali radiofonici o televisivi, allontanare il dispositivo di lettura/scrittura da eventuali radio o televisori.
- Durante l'uso, non avvolgere il dispositivo di lettura/scrittura in panni, fogli o coperte onde evitare di causare problemi di funzionamento o incendi.

# <span id="page-14-0"></span>**Ricerca e risoluzione dei problemi**

Prima di contattare un rappresentante Sony, controllare quanto riportato di seguito. Se il problema persiste, rivolgersi ad un rivenditore Sony locale.

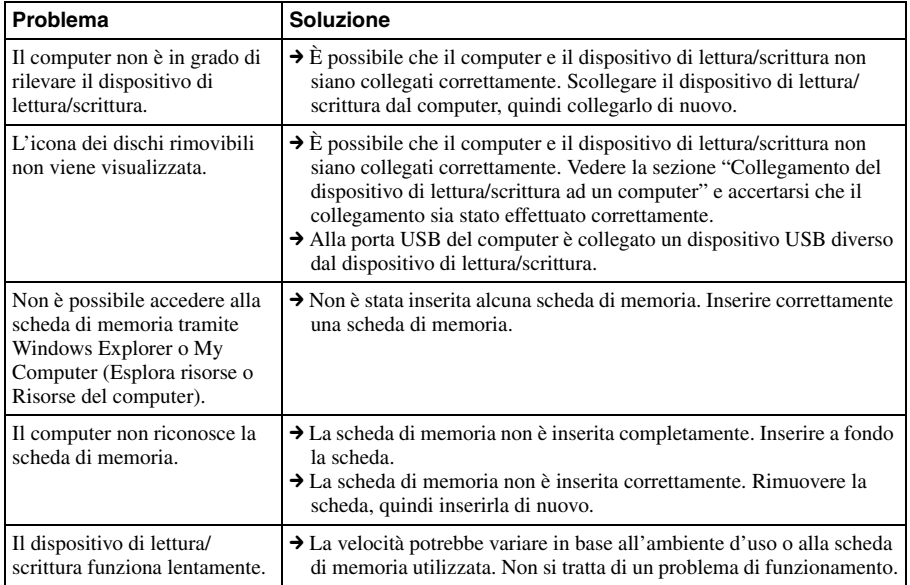

# <span id="page-15-0"></span>**Caratteristiche tecniche**

# **Velocità di trasmissione USB**

Full-speed (12 Mbps) High-speed (480 Mbps) Tale velocità di trasmissione elevata è un valore indicativo per lo standard USB. Le prestazioni effettive dipendono dal dispositivo.

### **Requisiti di alimentazione**

Da 4,75 V a 5,25 V CC

#### **Consumo di corrente**

Max. 500 mA

#### **Indicatore di accesso**

Illuminato durante l'inserimento di una scheda di memoria. Lampeggia al momento dell'accesso

### **Ambiente di funzionamento**

Temperatura: da 5 °C a 40 °C Umidità: dal 30% all'80% RH (umidità relativa)

### **Ambiente di deposito**

Temperatura: da –30 °C a +60 °C Umidità: senza formazione di condensa

### **Dimensioni (L x A x P)**

Circa  $31.7 \times 11.2 \times 57$  mm (parti sporgenti escluse)

### **Peso**

Circa 17 g

# <span id="page-15-1"></span>**Assistenza tecnica**

#### • Per i clienti in Europa

Per ulteriori informazioni, consultare la sezione "Sony at your service" (Servizio clienti Sony) del documento EUROPEAN GUARANTEE INFORMATION DOCUMENT (DOCUMENTO DI INFORMAZIONI SUL CERTIFICATO DI GARANZIA EUROPEO) oppure visitare il sito Web all'indirizzo ❑ http://www.sony-europe.com/

http://www.sony.net/